## Email Wait Listed Students

Last Modified on 01/10/2019 8:21 am EST

Email wait listed students by clicking the**Wait List**tab of the appropriate class and choosing the **Email Wait List**button.

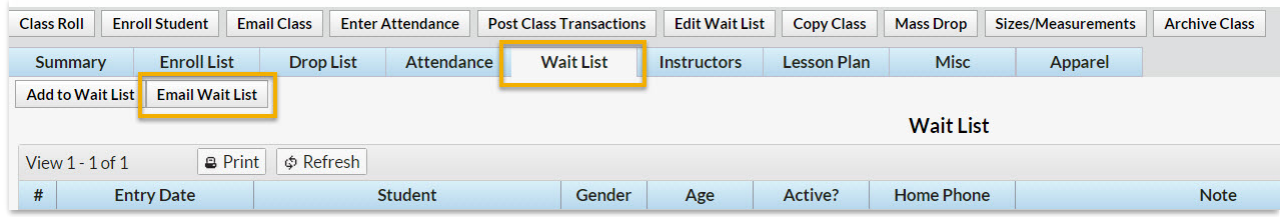